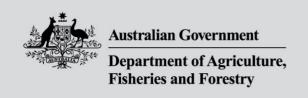

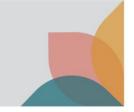

# How do I manage My Preferences?

This task card is to assist in managing your preferences in BICON. You must have already registered for an account to access **My Account**. Once you have registered in BICON, you can access your account which holds information relating to your permit applications in a secure environment.

### **Login and View My Account**

Login to BICON and select My Account.

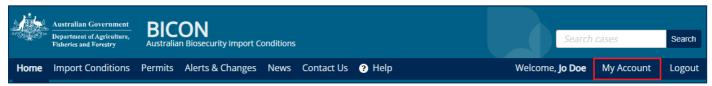

#### You will have access to:

- My Permit Workspace
- My Followed Cases
- My Preferences
- My Details
- My Contacts

#### My Preferences

Select My Preferences.

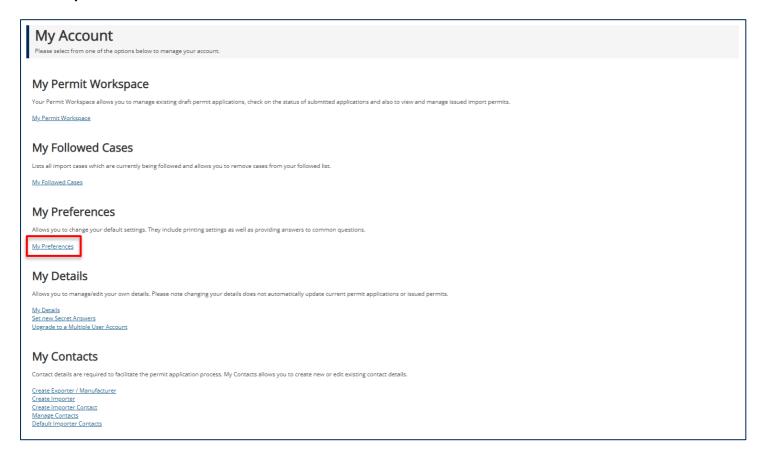

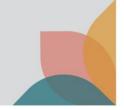

### **My Preferences**

Here you will be able to set:

- Default Answers allows you to pre-set answers to your import scenario questions. For example you might
  want to pre-answer the mode of arrival, because you only ever work with goods arriving via a sea freight full
  container load (FCL).
- Onshore Outcomes to Present use this option to set the desired onshore outcome view.
- Save/Print Settings use these checkboxes to adjust the default save/print settings.
- Permit Expiry Notification use this setting to adjust the default permit expiry notification.

NOTE: Changing the default permit expiry will only apply to new permits. To change the permit expiry notification on existing permits go to the individual permit.

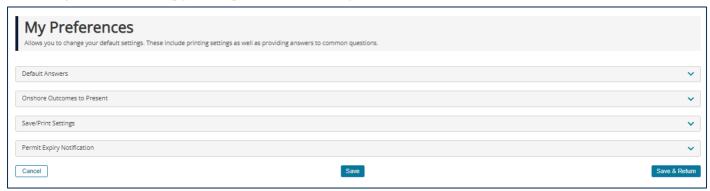

Select the line to open the drawers to reveal the default settings, and select the question for which you wish to set the default answer.

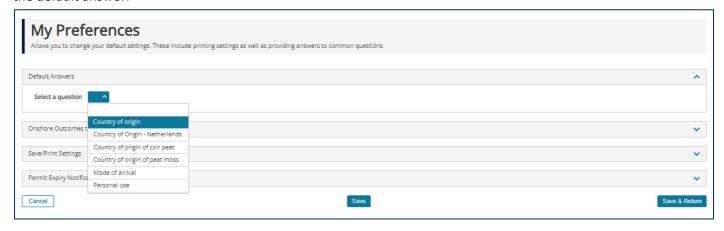

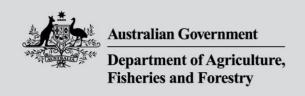

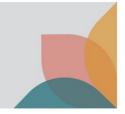

Select the question title you wish to change and available answers will display.

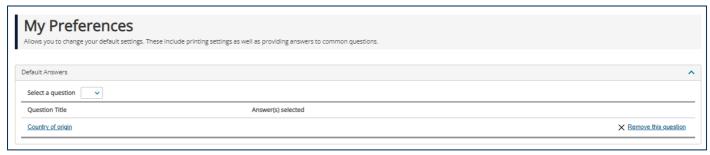

When the question is presented in BICON select your desired answer. Select Save & Return.

TIP: If you have a default answer saved you can change that default answer. For example below Antarctica is selected, but you want to change your default country of origin from Antarctica. To remove Antarctica click the X and then select the country of origin you would like to change your answer to.

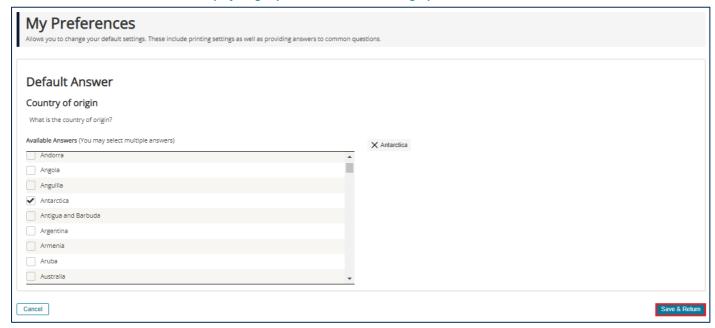

Your answer will be displayed. Select Save & Return.

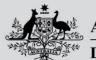

#### **Australian Government**

## Department of Agriculture, Fisheries and Forestry

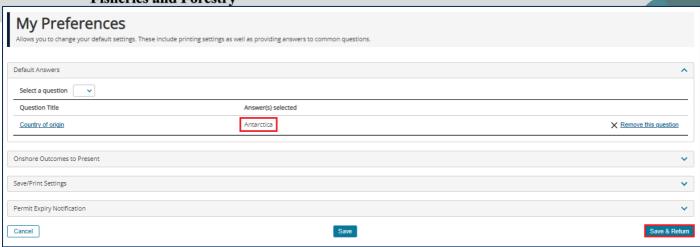

If for any reason your answer differs from your selected default answer you will be able to change the answer in Questions I have answered. For example to change the country of origin answer from the preselected answer 'Antarctica' you would click the Country of origin link.

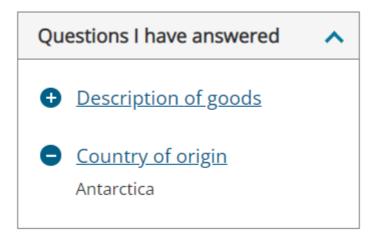